# **Samba**

Samba - пакет программ, которые позволяют обращаться к сетевым дискам и принтерам на различных операционных системах по протоколу SMB/CIFS. Имеет клиентскую и серверную части. Является свободным программным обеспечением, выпущена под лицензией GPL.

https://www.samba.org/

Печать из Samba

Решение проблем

## Примеры использования

- Миграция на LDAP
- Примеры структур Samba LDAP
- Выполнение программы входа в домен (Logon Script)

## Сервер

Для доступа пользователей через winbind:

- 1. Установить
	- apt install\  $sambab$  $smblap$ -tools\  $winbind\setminus$ libpam-winbind\ libnss-winbind\
- 2. Выполнить настройку winbind
- 3. По необходимости выполнить настройку РАМ

Решение проблемы increasing rlimit max

## Клиент

apt-get install samba smbclient winbind

Только работа с пользователями:

apt-get install winbind

# Статус сервера

#### smbstatus

Статус сервера, включая список открытых файлов.

# Перечитать настройки

smbcontrol all reload-config

## Добавление в домен

net join - U ИМЯ АДМИНИСТРАТОРА ДОМЕНА

или

net rpc join -S КОНТРОЛЛЕР ДОМЕНА -w ИМЯ ДОМЕНА -U АДМИНИСТРАТОР ДОМЕНА

Проверка:

net rpc testjoin

## **UNC**

UNC path

```
smb://domain;user:password@server
smb://domain;user:password@server/share
```
Mac OS X Hints - Specify the domain in SMB login strings

# <span id="page-1-0"></span>winbind

Winbind - это демон, работающий на клиентах Samba и действующий как прокси для связи между РАМ и NSS

Для работы через winbind нужно в NSS добавить: winbind в строки с passwd: и group: в файл /etc/nsswitch.conf

Пример:

files winbind passwd: files winbind group:

winbindd (NSS daemon)

## **IDMAP**

*PFix Me!* 

idmap Idap

Samba, GID, UID и AD - kurazhos blog

Exporting & Importing Winbind User Maps for Samba (for Backup & Restore of User maps) - infotinks

# **NTFS-ACLs**

Подробнее о [Списках доступа \(POSIX ACL\)](https://sysadminmosaic.ru/posix_acl/posix_acl)

[/etc/samba/smb.conf](https://sysadminmosaic.ru/_export/code/samba/samba?codeblock=10)

```
vfs objects = acl\_xattracl map full control = true
inherit acls = yes
map acl inherit = yesnt acl support = yes
acl group control = true
```
[Save NTFS-ACLs in Extended Attributes \(EAs\)](http://www.samba.org/samba/docs/man/manpages/vfs_acl_xattr.8.html)

## **TDB**

[Chapter 41. Managing TDB Files](https://www.samba.org/samba/docs/old/Samba3-HOWTO/tdb.html)

## <span id="page-2-0"></span>**PAM**

[Debian: Работа с PAM](https://sysadminmosaic.ru/pam/pam)

*PFix Me!* PFix Me!

#### [/etc/pam.d/common-account](https://sysadminmosaic.ru/_export/code/samba/samba?codeblock=11)

account sufficient pam\_winbind.so account required pam\_unix.so

#### [/etc/pam.d/common-session](https://sysadminmosaic.ru/_export/code/samba/samba?codeblock=12)

```
session sufficient pam_winbind.so
session required pam_unix.so
```
[/etc/pam.d/common-password](https://sysadminmosaic.ru/_export/code/samba/samba?codeblock=13)

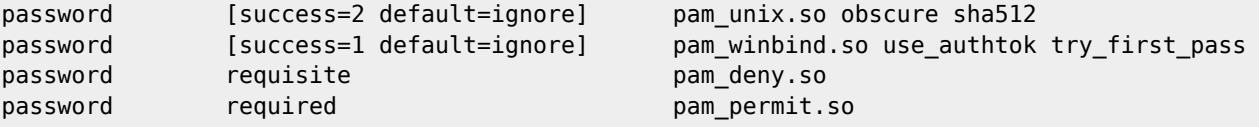

## **Samba как NT4 PDC**

#### **Должен ли я перейти на Samba AD?**

Одним из распространённых заблуждений является: «Samba 4» означает «только Active Directory»: Это неправильно!

Поддержка Active Directory (AD) Domain Controller (DC) является одним из усовершенствований, реализованных в

Samba 4.0. Однако все новые версии включают в себя функции предыдущих версий - в том числе поддержку NT4-style (classic). Это означает, что вы можете обновить Samba 3.x NT4-style PDC до последней версии, как вы обновили в прошлом - например, от 3.5.х до 3.6.х. Нет необходимости выполнять переход домена NT4-style на AD.

Кроме того, все последние версии продолжать поддерживать создание нового NT4-style PDC. Поддержка AD в Samba 4.0 и более поздних не является обязательным и не заменяет для функционал PDC. Команда Samba понимает трудности, представленные существующими структурами LDAP. По этой причине, у нас нет планов, чтобы удалить поддержку классического РОС. Кроме того, мы продолжаем тестировать поддержку РОС в новых версиях.

Перевод оригинала: Samba as NT4 Primary Domain Controller / Do I have to migrate to Samba AD?

Required Settings for Samba NT4 Domains - SambaWiki

## Контроллер домена

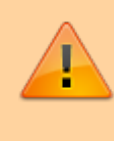

Если в файле smb.conf указано bind interfaces only = yes то в параметре interfaces нужно указывать основной адрес сетевого интерфейса, а не его псевдоним (alias), подробнее о настройке сетевых интерфейсов здесь.

**(!)** Все ниже перечисленные примеры применимы только для ситуации когда данные контроллера домена хранятся на LDAP сервере OpenLDAP.

Для перехода на использование LDAP сервера в качестве хранилища данных читайте: Миграция на Samba LDAP

#### Папки:

/etc/samba /etc/smbldap-tools /var/cache/samba /var/lib/samba /var/log/samba

### **Установка**

apt install\ libpam-ldapd\ libnss-ldapd\ samba\ samba-doc\  $smbclient\$ cifs-utils\ smbldap-tools\ slapd\  $mcrypt\backslash$ ldap-utils\ libgd-tools\

Решение проблемы increasing rlimit max

## Доступ к серверу LDAP

1. Пароль доступа к LDAP серверу, указывается для пользователя, который задан в переменной ldap admin dn файла smb.conf:

smbpasswd -w ПАРОЛЬ

Пароль пользователя, определённого в ldap admin dn сохраняется в файле /var/lib/samba/private/secrets.tdb

2. Также пароль нужно указать в файле /etc/smbldap-tools/smbldap bind.conf

Для сохранения дампа файла и для контроля за его содержимым можно использовать команду:

```
tdbdump /var/lib/samba/private/secrets.tdb
```
### Настройка Smbldap-tools

Подробное описание: Smbldap-tools

Файл /etc/smbldap-tools/smbldap.conf

### **IDAP**

OpenLDAP

#### samba.ldif

 $\bf{Q}$  Для того, чтобы работал поиск по содержимому атрибуту sambaAcctFlags нужно изменить схему samba.schema путем добавления строки SUBSTR caseIgnoreIA5SubstringsMatch в описание атрибута, вот что должно быть:

#### samba.schema

```
attributetype (1.3.6.1.4.1.7165.2.1.26 NAME 'sambaAcctFlags'
        DESC 'Account Flags'
        EQUALITY caseIgnoreIA5Match
        SUBSTR caseIgnoreIA5SubstringsMatch
        SYNTAX 1.3.6.1.4.1.1466.115.121.1.26{16} SINGLE-VALUE )
```
olcDbIndex\_samba.ldif

```
dn: olcDatabase={1}mdb, cn=config
changetype: modify
add: olcDbIndex
olcDbIndex: sambaSID eq, sub
add: olcDbIndex
olcDbIndex: sambaPrimaryGroupSID eq
add: olcDbIndex
olcDbIndex: sambaDomainName eq
add olcDbIndex
olcDbIndex: sambaSIDList eq
add: olcDbIndex
olcDbIndex: sambaGroupType eq
```

```
ldapadd -Y EXTERNAL -H ldapi:/// -f /etc/ldap/schema/samba.ldif
ldapadd -Y EXTERNAL -H ldapi:/// -f olcDbIndex_samba.ldif
```
samba schema

## sambaAcctFlags

#### Accounts

Within a Windows network (Domain) there are two types of accounts: machine and user accounts. The machine accounts are better kown as Computer accounts since they live in the ou=Computers. OpenLDAP uses objectClass=person and objectClass=device for this. Hence the choice for ou=Devices and ou=People in the DIT structure.

There are three ways that one can distinguish a machine account from a user account:

The object class A machine account ends with a \$ e.g. computer01\$ The account flags Accounts have passwords, so persons and devices can have a password associated with the account. SAMBA can work with LanManager passwords and NT passwords. LanManager should not be used anymore, so we will only provide LDIFs with the NT4 password field set.

In LDAP there is an sambaAcctFlags attribute which consists of a

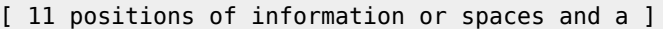

A regular user account looks like this:

 $\mathbf{1}$ 

 $\mathbf{1}$ 

 $[U]$ 

, while a machine account looks like this:

[W

Next to an account type indicator one can also set account settings to for example disable an account. The available options are<sup>.</sup>

Account Flags (sambaAcctFlags)

#### Типы

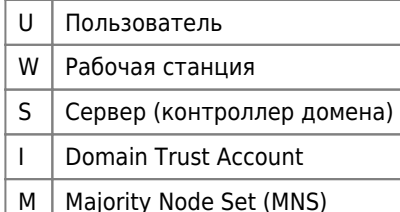

#### Параметры

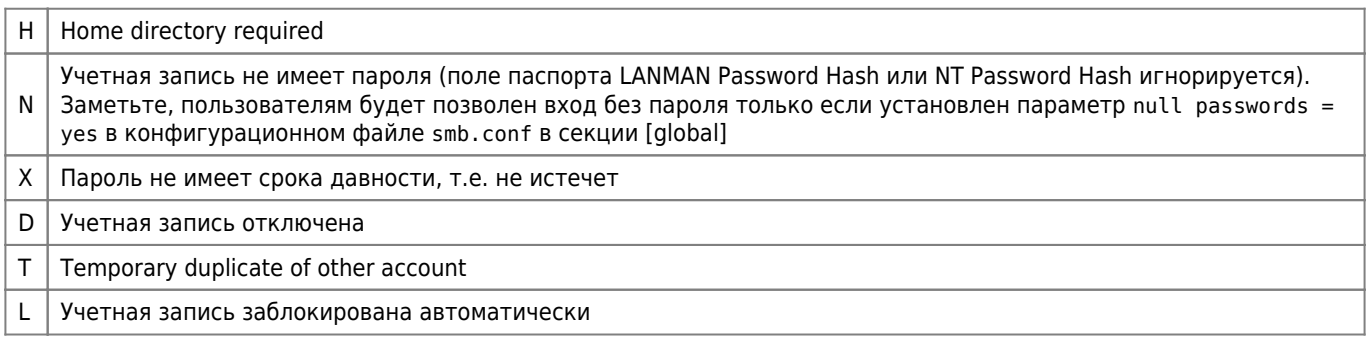

## sambaPwdLastSet

Число секунд с начала 1970 (Unix time) когда били изменены значения атрибутов sambaLMPassword или sambaNTPassword

Преобразование в нормальную дату на [bash](https://sysadminmosaic.ru/bash/bash):

**date** -d @1208428441 "+%Y-%m-%d %T"

## **sambaPwdCanChange**

Пользователь не может изменить пароль (user cannot change password) если значение 2147483647 (The integer time in seconds since 1970)

### **sambaDomainName**

gidNumber и uidNumber создаются автоматически

### **sambaNTPassword**

#### **PFix Me!**

Пустой пароль 31D6CFE0D16AE931B73C59D7E0C089C0

## **sambaGroupType**

Тип группы:

- 2 Domain group
- 4 Local group (alias)
- 5 Builtin

Дополнительные: **2Fix Me!** 

- 0 NONE
- 1 USER
- 2 DOM GRP
- 3 DOMAIN
- 4 ALIAS
- 5 WKN GRP
- 6 DELETED
- 7 INVALID
- 8 UNKNOWN
- 9 COMPUTER

[Samba3/LDAP: Valid values for attribute sambaGroupType?](https://lists.samba.org/archive/samba-technical/2009-March/063905.html)

### **sambaUserWorkstations**

Чтобы избежать ошибки NT\_STATUS\_INVALID\_WORKSTATION при ограничении входа на машины с Samba нужно указывать их имена в списке с использованием префикса: «\\» Пример:

```
\\server01,\\server02,win_server01,win_server02
```
## **Идентификаторы**

#### **PFix Me!**

SID-ы, RID-ы, UID-ы и GID-ы

Where a Unix system only cares about uid numbers and gid numbers (the names are just to make it easier for humans), Windows systems only care about the SID or Security IDentifier. Since there is only one identifier it means there is a conflict with the uid and gid system. On unix systems root has uid 0 and gid 0, and the group is also called root. This is impossible in the Windows world. The SID has to be unique, meaning that the group and the user need to have a SID that is different from one another. Next to that no names can be used as duplicates. So there can not be a user root and a group root.

Before we add users and groups to LDAP, we first need to explain the SID and RID used in the Microsoft environment. SID stands for Security IDentifier. Within an Microsoft networking environment the SID is globally unique. In comparision with Unix-like systems, you could create a group with gid 99 and a user with uid 99, meaning that on a system level both have an ID of 99. This is not possible in a Microsoft world. It should also be noted that you can not have a group with name «test» and a user called «test». Also the naming has to be unique within your domain.

RID is a Relative IDentifier. Relative to the SID that is. The RID is the last part and should be unique for a certain object within a domain.

#### Структура SID

#### S - [ Ревизия] - [IdentifierAuthority] - [SubAuthority0] - [SubAuthority1] - . . . [SubAuthority[SubAuthorityCount]](-RID)

Ревизия — для текущей версии Windows NT всегда 1.

Таблица Identifier Authorities и SubAuthorities:

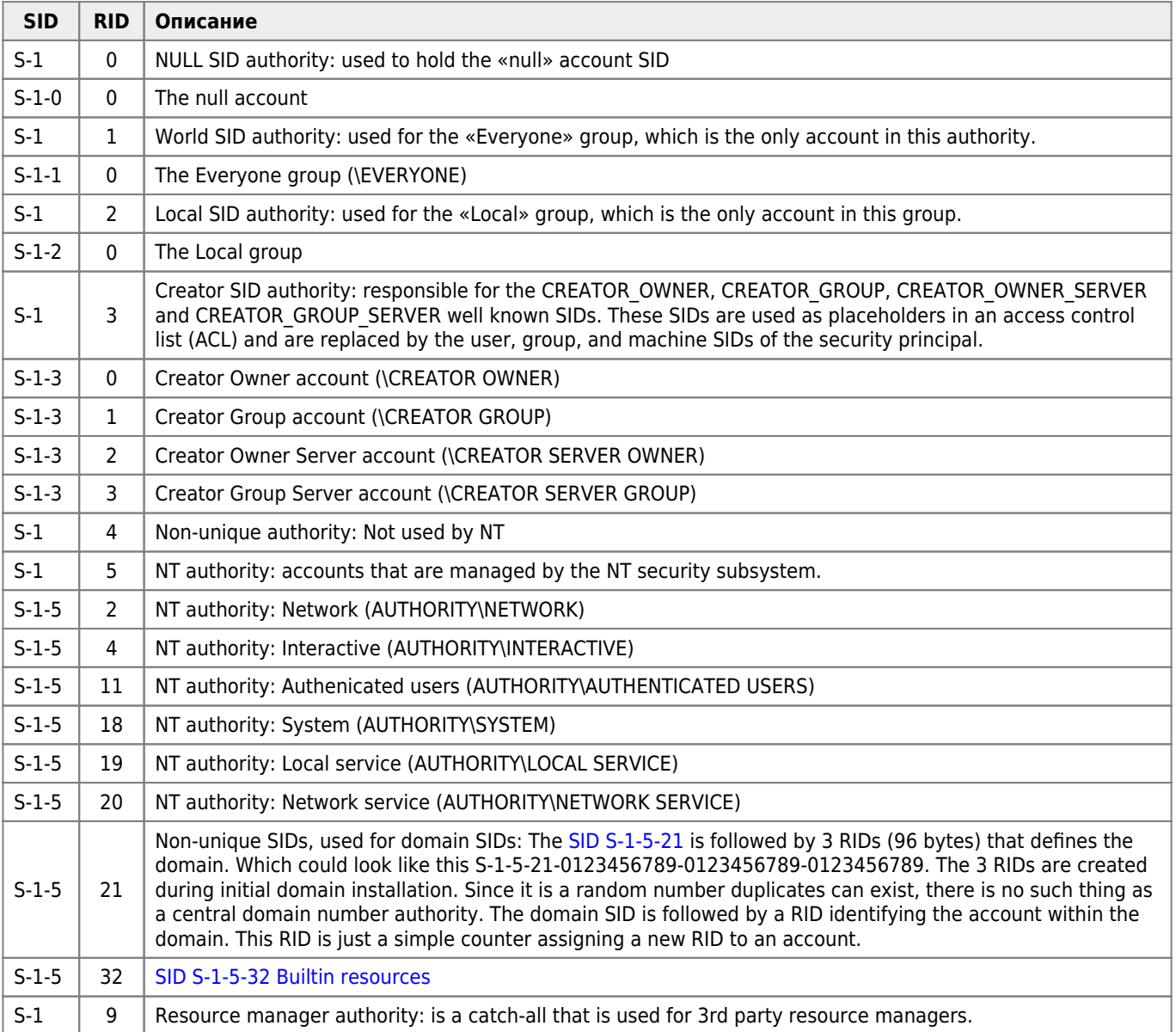

A unix system uses UIDs and GIDs for the identification of users and groups. Red Hat based systems use UIDs less then 500 for system users and groups. Debian based systems regard everything under 1000 to be system related. Exceptions to these rules are:

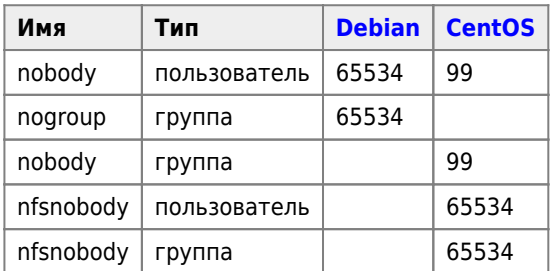

If you are in the lucky situation that you can start with a clean installation I would suggest the following:

- ID 000 499 : POSIX UID and GID numbers
- ID 500 999 : SAMBA and Windows RID numbers, with corresponding UID and GID numbers
- ID 1000 up : free to use

an important note here is that Windows can not handle two identities with the same ID number. That means that every object in AD has a unique SID. While in the POSIX world we are used to uidNumber 0 for the root user and gidNumber 0 for the root group. This also brings forward another problem in the Windows world: two entries being called root, a user and a group. This is also not possible in the Windows world. Your name has to be unique too, even if the object is part of a different tree in the AD structure the name of the object (CN) has to be unique within your domain. If you would like to work with Personal User Groups on your POSIX systems, I would suggest using:

- User account: name uidnumber
- Group naming: name group uidnumber+1

This means you need two numbers for every entry. But it gives you the benefit that you can use domainSID-uidNumber or domainSID-gidNumber as the SID for the object. But in the end this is only cosmetics.

#### [UID, GID, SID and RID](http://pig.made-it.com/uidgid.html)

### <span id="page-8-0"></span>**SID S-1-5-21**

Известные RID-ы:

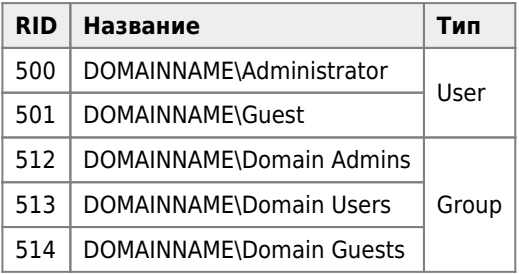

## **SID S-1-5-32**

Встроенные (Builtin resources):

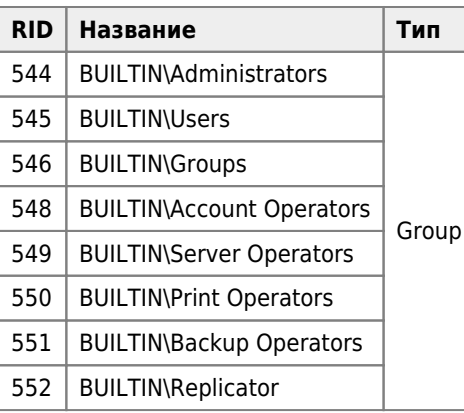

# **Ссылки**

- $\bullet$  W [Samba](https://ru.wikipedia.org/wiki/Samba)
- [Все о Samba](http://smb-conf.ru/)
- [Установка Samba PDC + LDAP на Debian Squeeze](http://pro-ldap.ru/art/vereschagin/20110617/)
- [SAMBA LDAP Accounts \(Or how to migrate to LDAP\)](http://pig.made-it.com/samba-accounts.html)
- [Chapter 11. Account Information Databases, Part III. Advanced Configuration](http://www.samba.org/samba/docs/man/Samba-HOWTO-Collection/passdb.html)
- [Домашняя страница Непорожнева Антона » Samba](http://unlis.ru/?cat=8)
- **[Переводы официальной документации к samba, smbldap-tools, openldap](http://samba-doc.ru/)**
- [Русскоязычные статьи о Samba 4](http://www.samba4.ru/)
- [Debian Wiki: Samba Domain Controller](https://wiki.debian.org/SambaDomainController)
- [How to create samba3 PDC with LDAP backend](https://wiki.debian.org/SambaDcWithLdapBackend)
- [Samba 4 Active Directory domain controller \(Русский\)](https://wiki.archlinux.org/index.php/Samba_4_Active_Directory_domain_controller_(Русский))
- [Установка Samba 3 PDC плюс LDAP на FreeBSD](http://i-rrv.ru/wiki/index.php/Установка_Samba_3_PDC_плюс_LDAP_на_FreeBSD)
- [Логирование операций с файлами в Samba](https://serveradmin.ru/logirovanie-operatsiy-s-faylami-v-samba/)
- [Сохранение удаленных файлов Samba в корзине](https://serveradmin.ru/nastroyka-korzinyi-v-samba/)
- [Chapter 5. Backup Domain Control](https://www.samba.org/samba/docs/old/Samba3-HOWTO/samba-bdc.html)
- [Setting up Samba4 as PDC and BDC](http://doc.nethence.com/server/samba4)
- [Сбор и анализ логов samba в ELK Stack](https://serveradmin.ru/sbor-i-analiz-logov-samba-v-elk-stack/)
- [Логирование операций с файлами в Samba](https://serveradmin.ru/logirovanie-operatsiy-s-faylami-v-samba/)
- [IBM: Официальное руководство и HOWTO по Samba 3.2.x: Основы настройки серверов](http://web.archive.org/web/20120303093527/http://www.ibm.com/developerworks/ru/edu/samba2/index.html)
- **[Chapter 41. Managing TDB Files](https://www.samba.org/samba/docs/old/Samba3-HOWTO/tdb.html)**

#### Kerberos

- [Samba, Active Directory & LDAP SambaWiki](https://wiki.samba.org/index.php/Samba,_Active_Directory_%26_LDAP)
- [Running a Samba AD DC with MIT Kerberos KDC SambaWiki](https://wiki.samba.org/index.php/Running_a_Samba_AD_DC_with_MIT_Kerberos_KDC)

**<https://sysadminmosaic.ru/samba/samba>**

**2024-02-15 12:49**

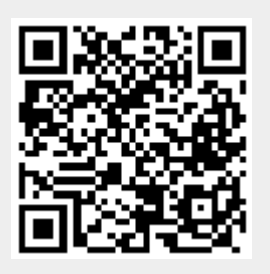